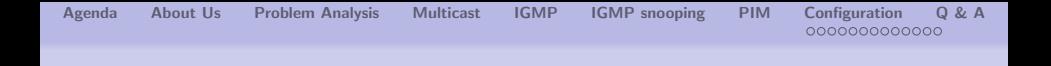

# MikroTik User Meeting PIM protocol on MikroTik devices

Piotr Cogiel

Inter Projekt S.A. IDEA4PRO Sp. z o.o.

March 2012, Warsaw

<span id="page-0-0"></span>**1 / 42**

 $QQ$ 

э

メロメ メ御 メメ きょくきょう

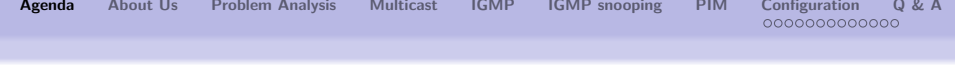

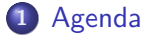

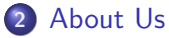

- [Problem Analysis](#page-3-0)
- [Multicast](#page-4-0)

### [IGMP](#page-5-0)

[IGMP snooping](#page-6-0)

### [PIM](#page-16-0)

[Configuration](#page-25-0)

<span id="page-1-0"></span>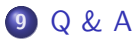

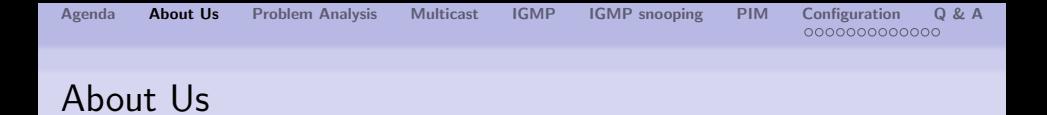

<span id="page-2-0"></span>**3 / 42**

 $2990$ 

э

メロメメ 倒 メメ きょくきょう

- Inter Projekt S.A Networking equimpent distributor
- O IDEA4PRO Sp. z.o.o. consulting, integration and training services
- **•** Piotr Cogiel pcogiel@interprojekt.pl

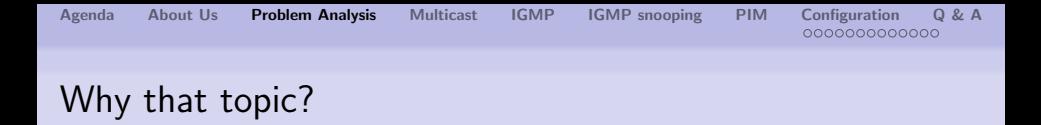

Using multicast in network let administrators to offer many new services. However, it can be difficult to configure and, if it is not done well, it could be a source of many problems.

Why we choose that topic?

- more multicast traffic in network
- many services which could be interesting, like Internet Television
- **•** complains about difficulties while configuring PIM
- <span id="page-3-0"></span>**o** not well known technology which can increase network efficiency

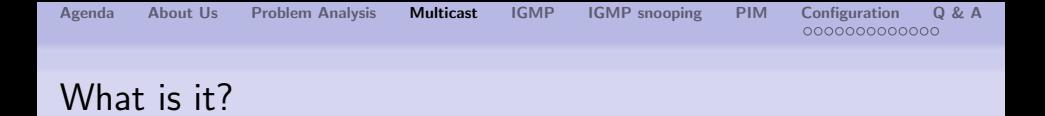

Multicast is the way of delivery packets in computer networks to group of destination points at the one time. In unicast communication, each packet goes exactly to one receiver, even if the same data have to be sent to many hosts. Multicast provides special addresses, which identify not one computer, but a group of hosts.

<span id="page-4-0"></span>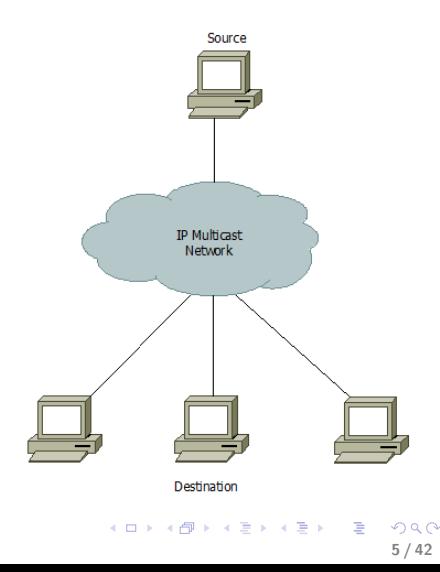

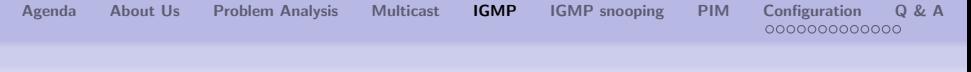

### IGMP - LAN multicasting

- IGMP Internet Group Management Protocol
- **o** three versions of IGMP
- IGMP messages are encapsulated in IP packets
- works usually in LAN and manage the group

<span id="page-5-0"></span>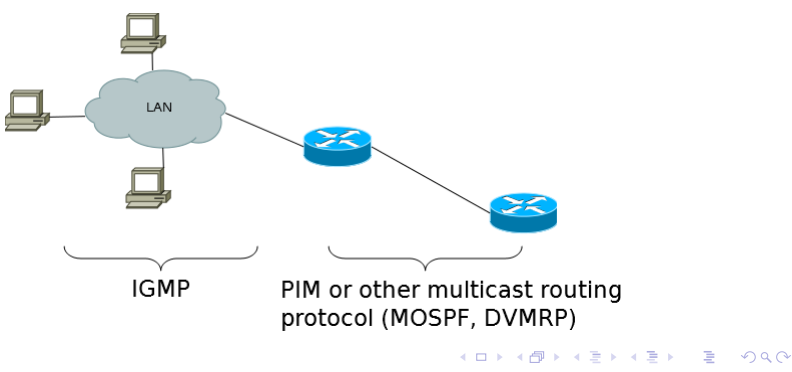

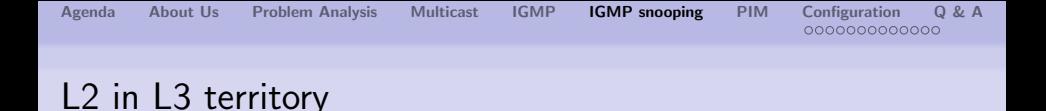

Many switches usually treats multicast traffic as a broadcast, resend these packets through all its ports. That could be a source of problem and reduce a network performance. IGMP snooping is a technology, which allows switch to monitor IGMP packets normally intended for routers. In that way switch learn, which of hosts are real destination points of multicast traffic and direct packets only to them.

<span id="page-6-0"></span>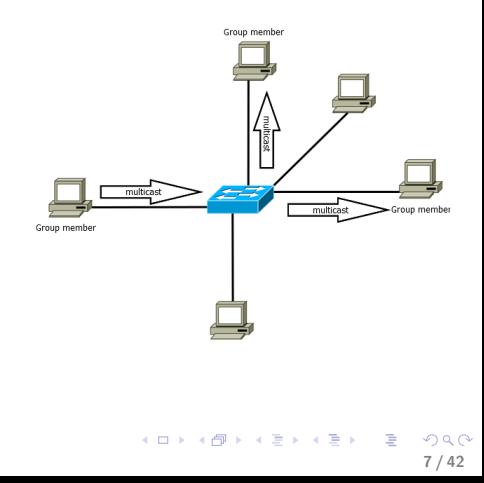

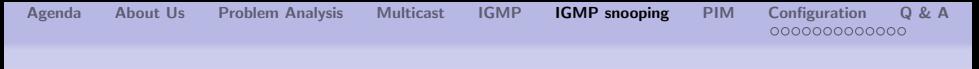

### IGMP snooping process

#### Testing environment:

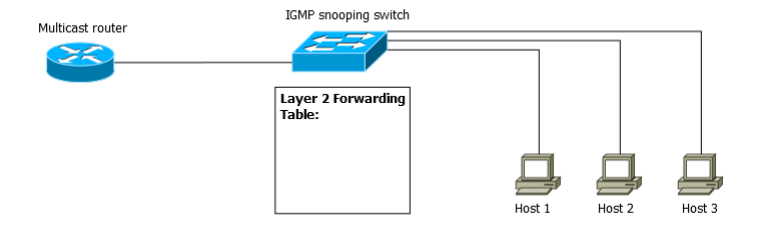

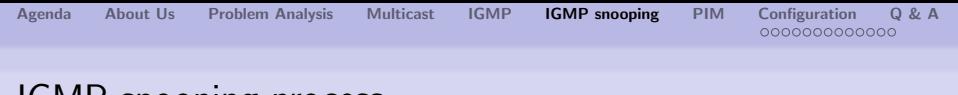

# IGMP snooping process

#### Stage 1: Host1 send join message to switch

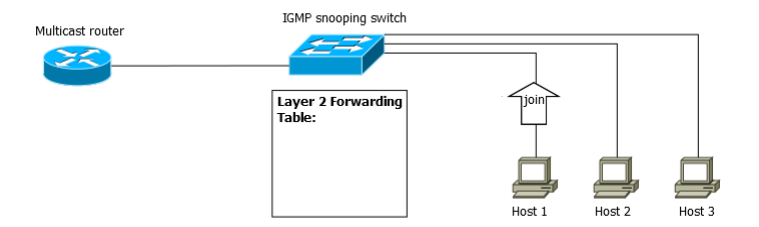

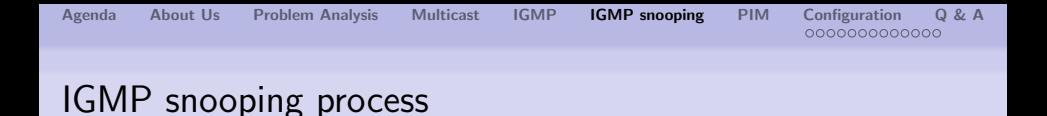

#### Stage 2: Switch add entry in his Forwarding Table

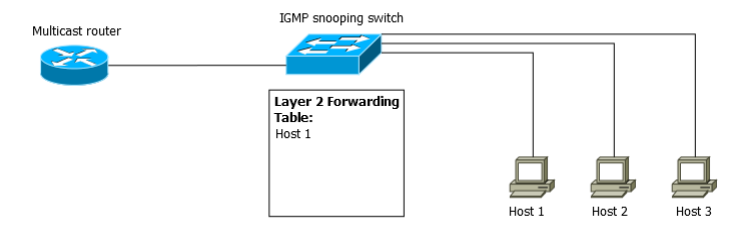

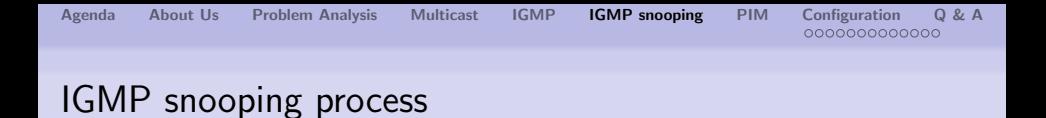

# Stage 3: Join message is forward to router

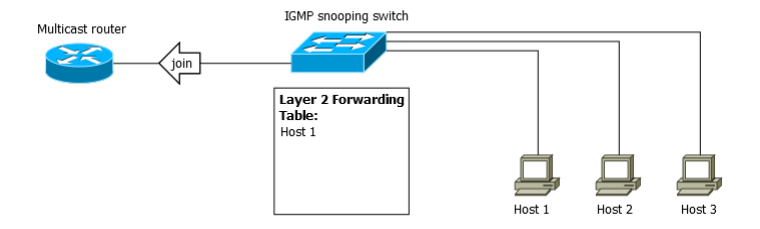

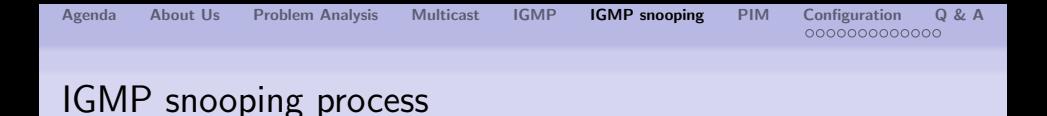

#### Stage 4: Multicast traffic goes only to Host1

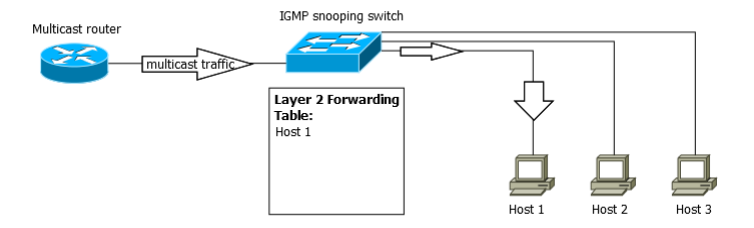

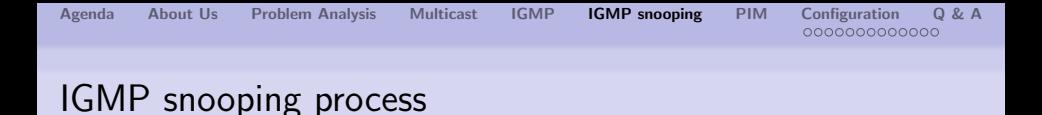

#### Stage 5: Host2 want to get multicast traffic too - send join request to switch

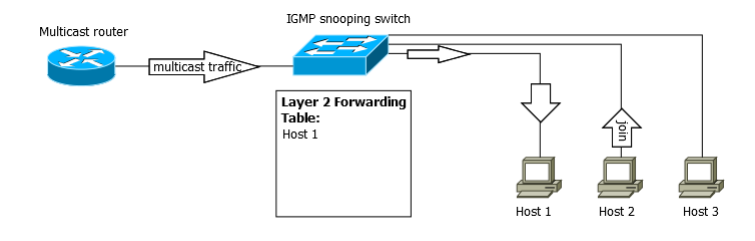

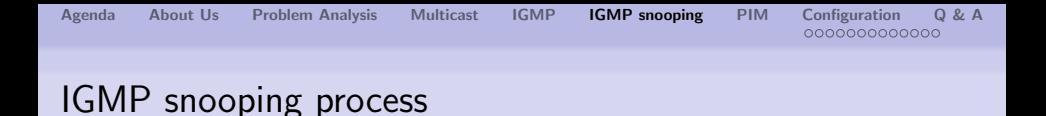

#### Stage 6: Multicast traffic goes to Host1 and Host2

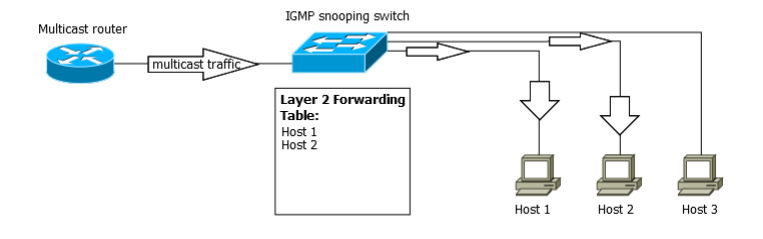

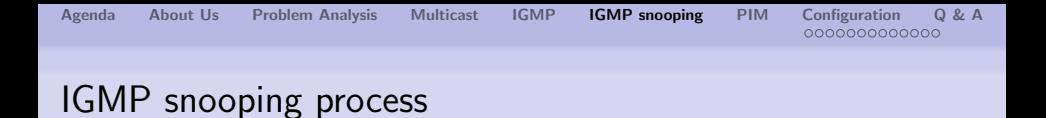

## Stage 7: Host1 want to leave multicast group

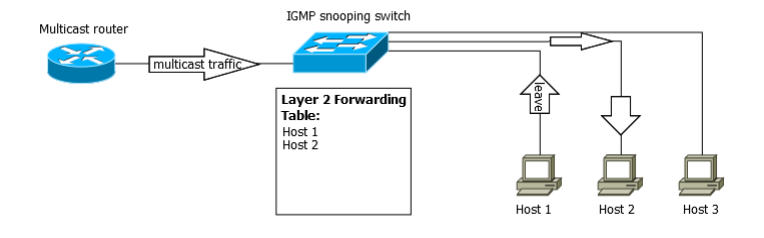

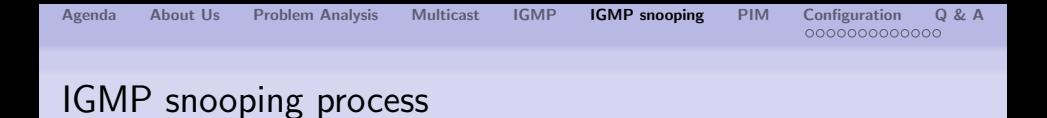

#### Stage 8: Multicast traffic goes only to Host2

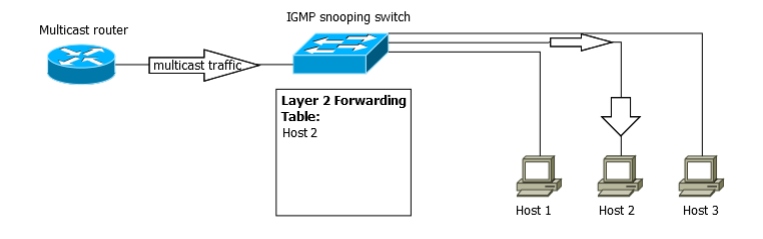

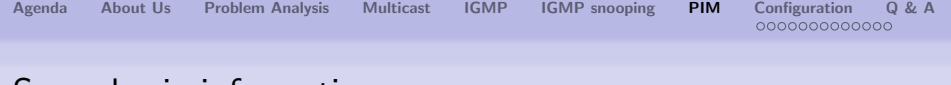

Some basic information...

PIM is a multicast routing protocol. It is relatively new solution. Mikrotik supports PIM-SM (sparse mode) version. It was designed mainly to WAN networks in order to reduce number of routers, which do not hold IP group, but still receive multicast packets. In sparse mode protocol used control messages to ensure data were delivery to appropriate hosts.

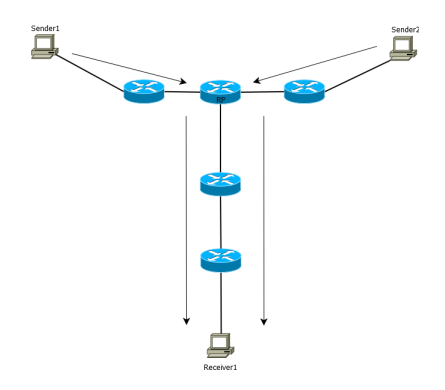

 $\left\{ \begin{array}{ccc} 1 & 0 & 0 \\ 0 & 1 & 0 \end{array} \right.$ 

<span id="page-16-0"></span>**17 / 42**

 $\Omega$ 

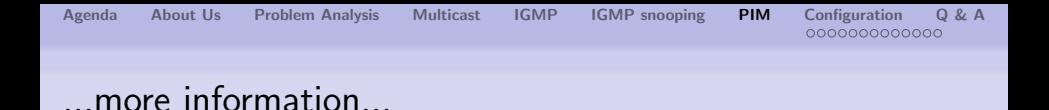

Helpful terms:

- **•** protocol independent use the route information delivered by other routing protocols
- sparse mode designed mainly for wide-area usage
- shared trees (aka RP trees) multicast distribution trees rooted at some selected node
- **•** Rendezvous Point root of the shared tree that receives all the traffic from the sources and forwards that traffic to the receivers

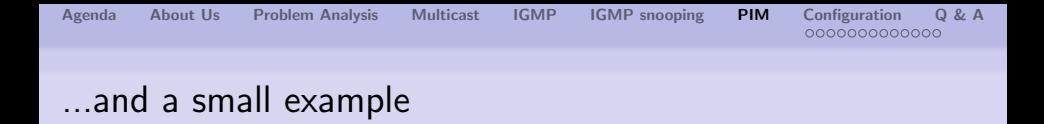

In this example PIM is enabled on both routers. Router 1 is Rendezvous Point. Computer connected to port ether1 work as multicast sender. Router 2 has configured RP as a Router 1 port. Host 2 is multicast receiver.

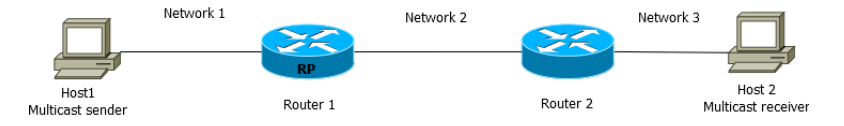

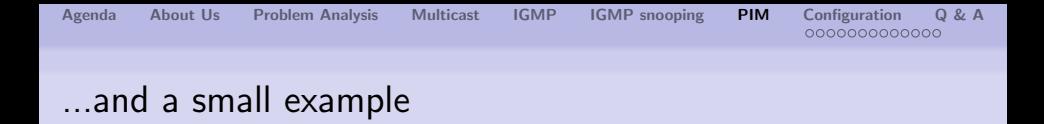

In this example PIM is enabled on both routers. Router 1 is Rendezvous Point. Computer connected to port ether1 work as multicast sender. Router 2 has configured RP as a Router 1 port. Host 2 is multicast receiver.

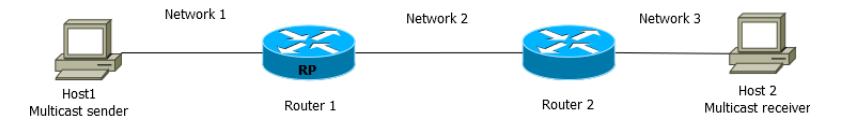

Ok, but how does it really work?

**20 / 42**

 $\Omega$ 

イロト イ押ト イヨト イヨト

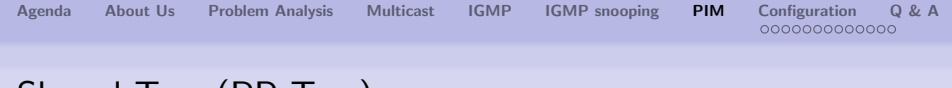

## Shared Tree (RP Tree)

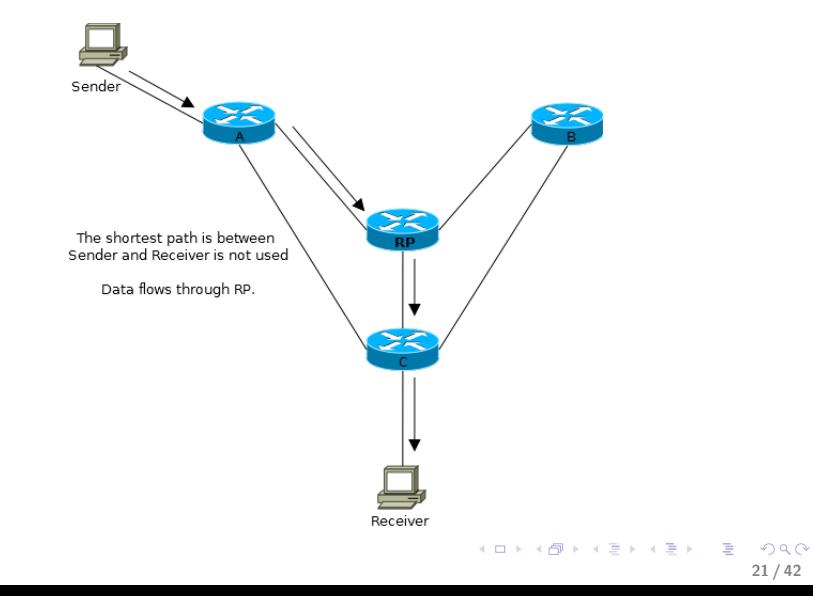

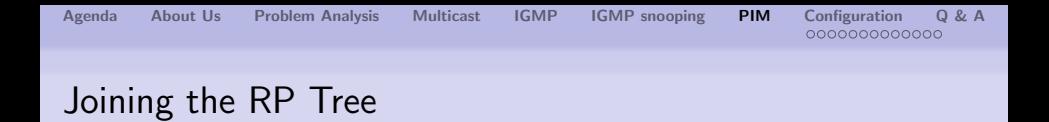

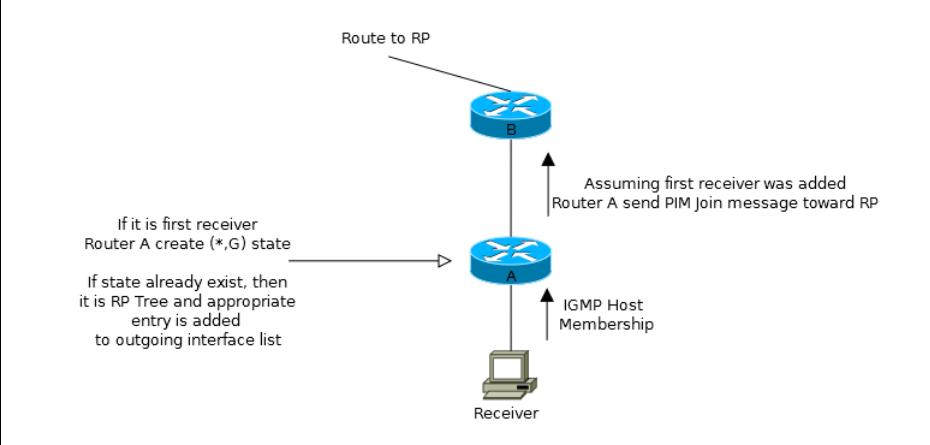

**[Agenda](#page-1-0) [About Us](#page-2-0) [Problem Analysis](#page-3-0) [Multicast](#page-4-0) [IGMP](#page-5-0) [IGMP snooping](#page-6-0) [PIM](#page-16-0) [Configuration](#page-25-0) [Q & A](#page-39-0)**

## Establishing path from Sender to RP

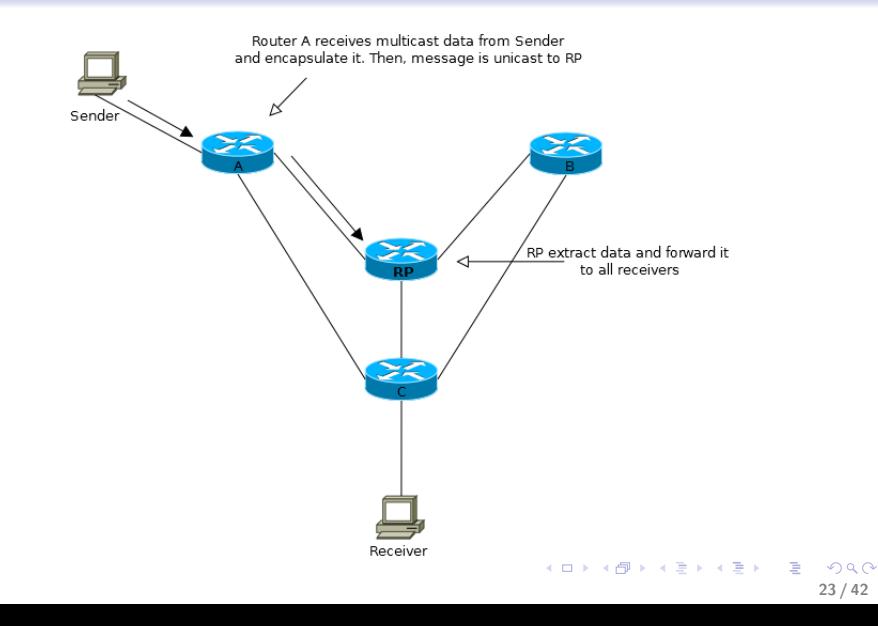

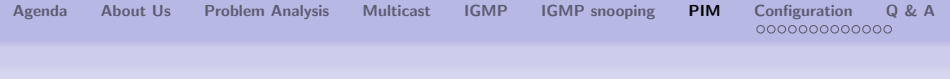

## SPT switching

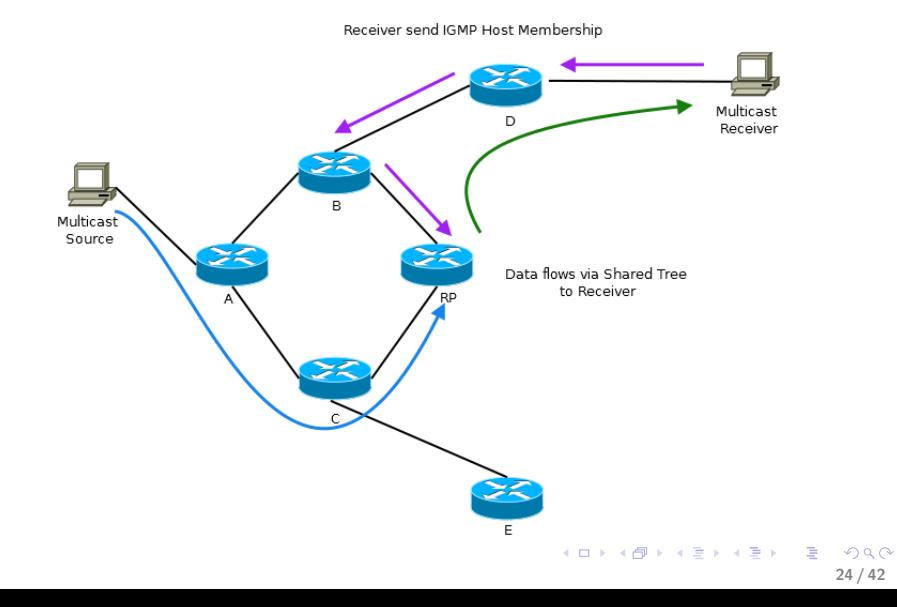

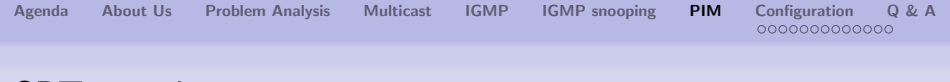

## SPT switching

<span id="page-24-0"></span>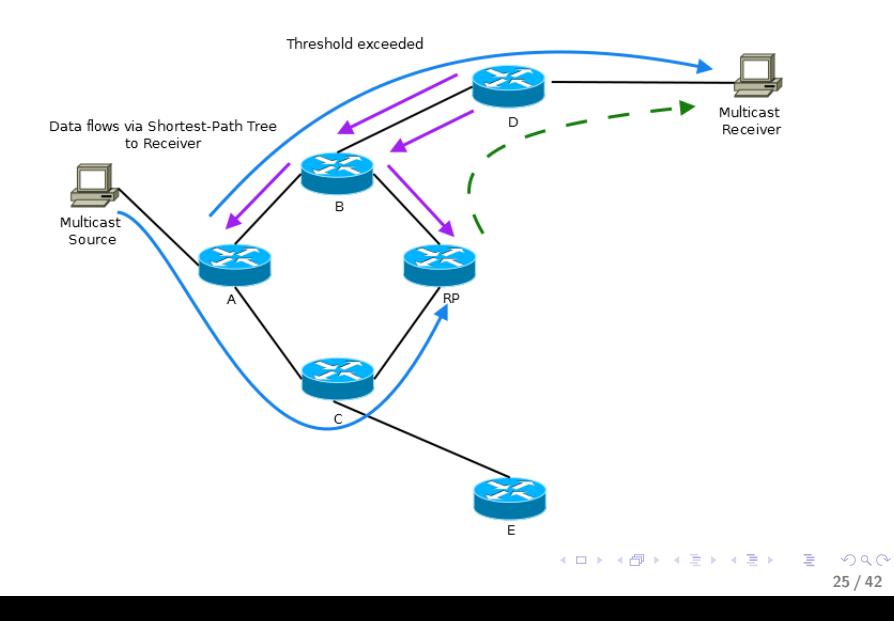

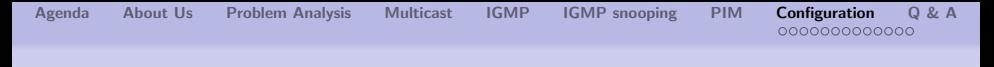

Network topology:

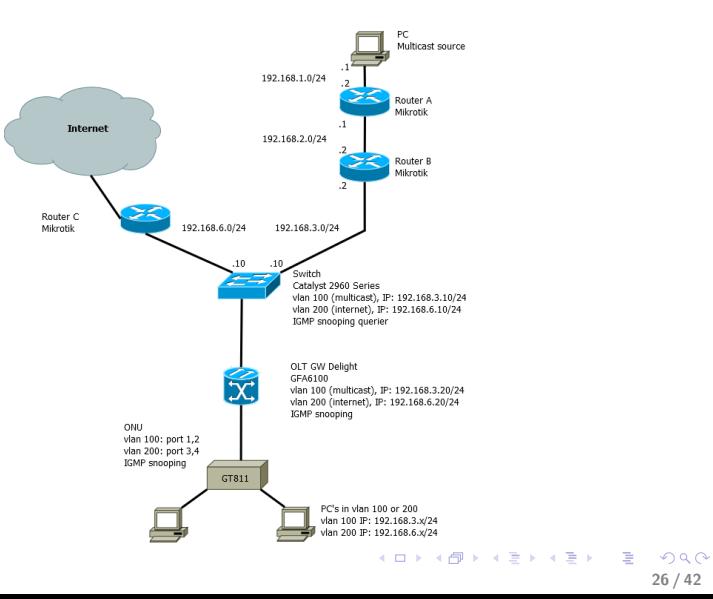

<span id="page-25-0"></span>**26 / 42**

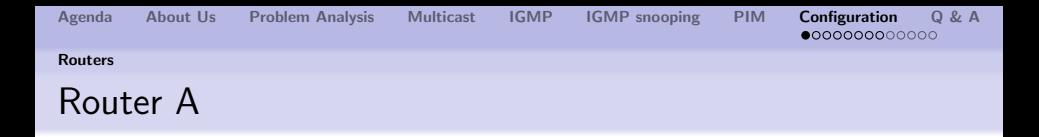

Router A is connected to multicast source. Besides that, it is a Rendezvous Point - a router that has been configured to serve a bootstrapping role for certain multicast groups.

The main configuration points:

- $\bullet$  ether1 port in 192.168.1.0/24 network (with multicast source)
- $\bullet$  ether2 port in 192.168.2.0/24 network
- PIM enabled
- <span id="page-26-0"></span>**• Router A as Rendezvous Point**

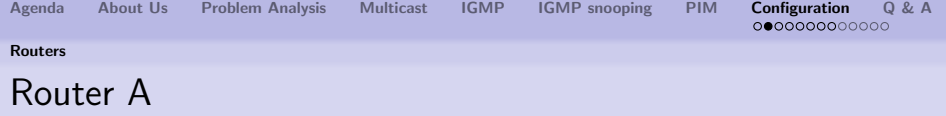

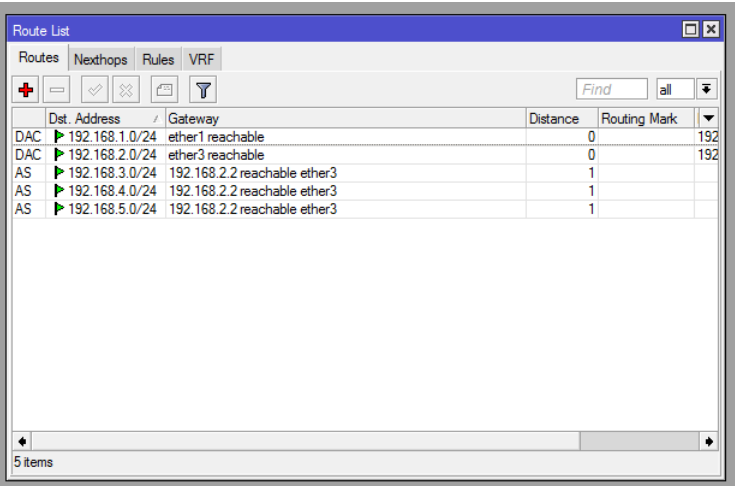

<span id="page-27-0"></span>PIM-SM protocol use the information which [is](#page-26-0) i[n](#page-24-0) [t](#page-38-0)[he](#page-27-0) [r](#page-28-0)[o](#page-25-0)[u](#page-26-0)[t](#page-33-0)[i](#page-34-0)n[g](#page-25-0) t[a](#page-39-0)[bl](#page-0-0)[e.](#page-41-0)  $299$ 

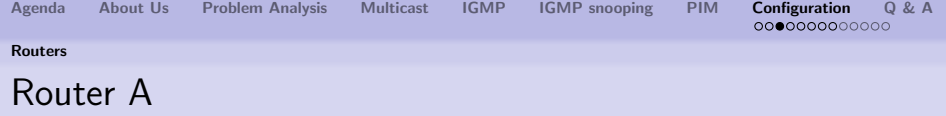

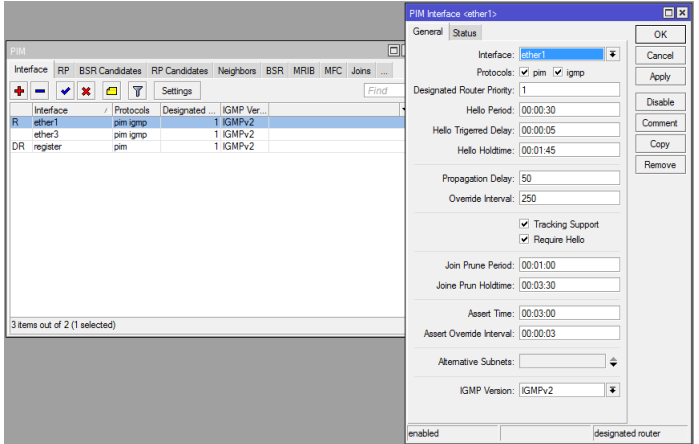

<span id="page-28-0"></span>Interfaces have to be enable to serve PIM and IGMP traffic.

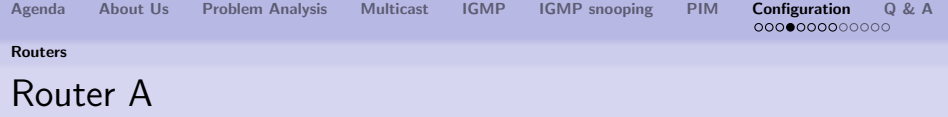

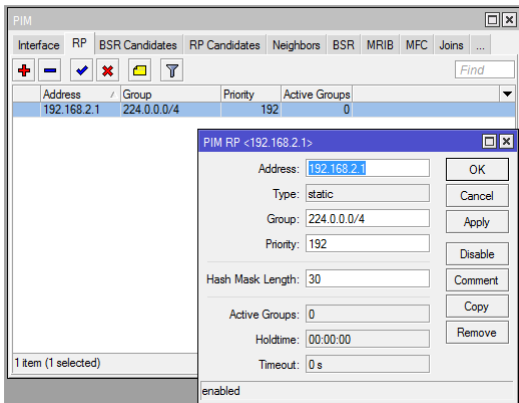

<span id="page-29-0"></span>Configuration of Rendezvous Point. RP is a central router, where the senders and receivers "meet" to tell about their existence. Each multicast group must hav[e o](#page-28-0)[ne](#page-30-0)[RP](#page-29-0)[.](#page-30-0) **E** 

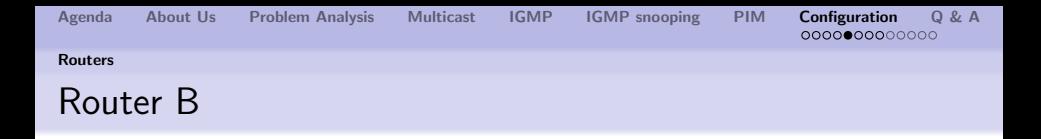

The configuration is pretty similar to previous configuration of Router A.

<span id="page-30-0"></span>**31 / 42**

G.  $\Omega$ 

メロメ メ御 トメ ミメ メ ミメー

The main configuration points:

- $\bullet$  ether1 port in 192.168.2.0/24 network
- $\bullet$  ether2 port in 192.168.3.0/24 network
- PIM enabled
- Router A is set as Rendezvous Point

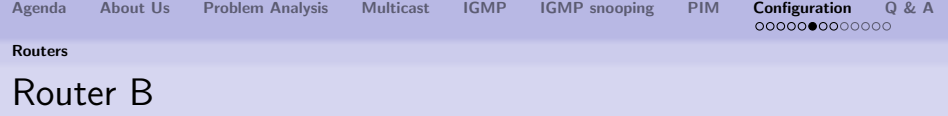

<span id="page-31-0"></span>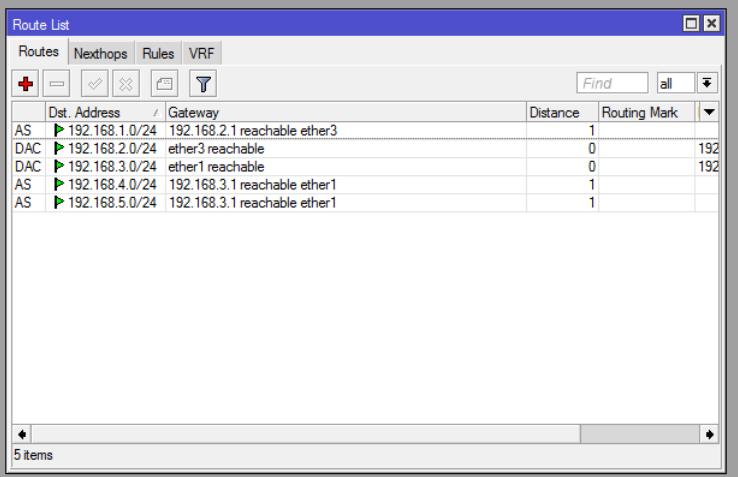

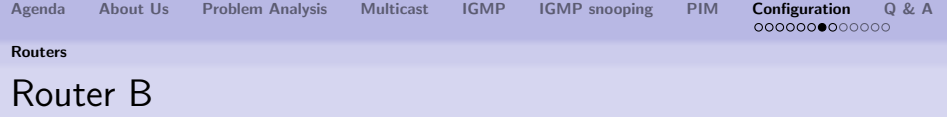

<span id="page-32-0"></span>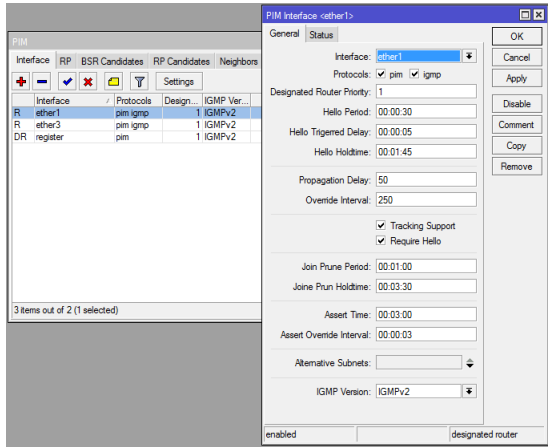

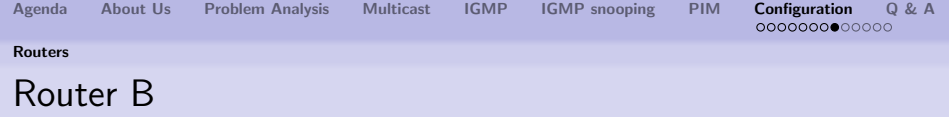

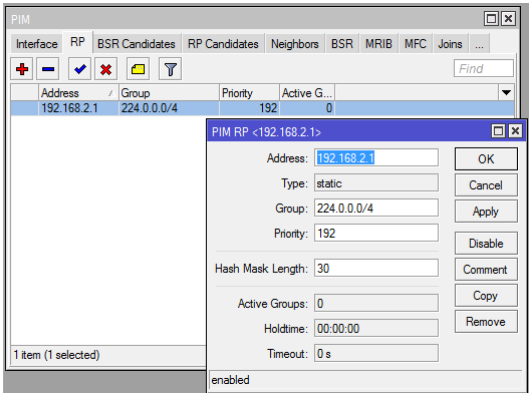

<span id="page-33-0"></span>Here the RP point is set to Router A interface.

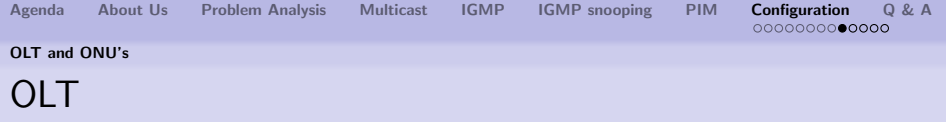

The configuration is not hard, but can take several minutes. Because of the network have to provide multicast transmission and Internet access, vlans are needed. Here IGMP snooping is enabled too.

The main configuration points:

- create vlan 100, assign IP address and add two ports -Ethernet and PON - in tagged mode
- create vlan 200, assign IP address and add two ports -Ethernet and PON - in tagged mode
- IGMP snooping enable
- **•** set port, which is connected to router
- <span id="page-34-0"></span>• add routes to route table

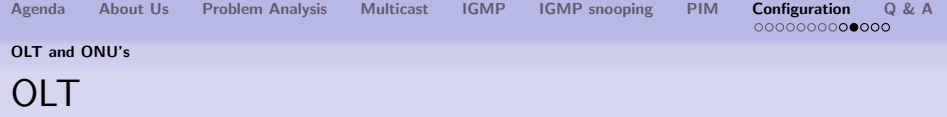

#### OLT configuration

```
interface vlan m100 100
add port 1/1 tagged
add port 2/1 tagged
ip address 192.168.3.20 255.255.255.0
mcastmode 2
exit
interface vlan m200 200
add port 1/1 tagged
add port 2/1 tagged
ip address 192.168.6.20 255.255.255.0
mcastmode 2
exit
```
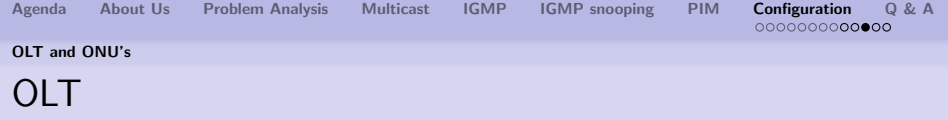

#### OLT configuration

. . .

<span id="page-36-0"></span>!

!L2 multicast config igmp-snooping enable igmp-snooping addrouter 1/1 vlan m100

```
!Static routes config
ip route 192.168.1.0/24 192.168.3.2
ip route 192.168.2.0/24 192.168.3.2
```
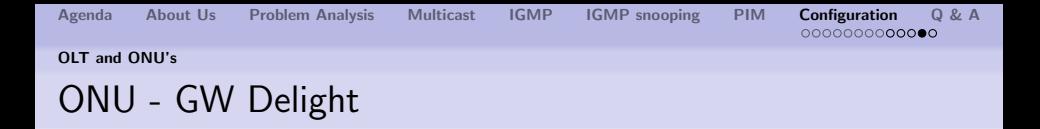

Device located near end user. It is configured and managed through OLT. Here vlans must be configured too. In case when multiport ONU's are used, administrators can make a choice about how use each port separately.

The main configuration points:

- create vlan 100 and add Ethernet ports (untagged) which be used to multicast transmission
- create vlan 200 and add Ethernet ports (untagged) which be used to Internet access
- to each vlan add PON port (tagged)
- <span id="page-37-0"></span>• IGMP snooping enable

**[Agenda](#page-1-0) [About Us](#page-2-0) [Problem Analysis](#page-3-0) [Multicast](#page-4-0) [IGMP](#page-5-0) [IGMP snooping](#page-6-0) [PIM](#page-16-0) [Configuration](#page-25-0) [Q & A](#page-39-0) [OLT and ONU's](#page-38-0)** ONU - GW Delight

#### ONU configuration

```
interface vlan m100 100
add port 1/5 tagged
add port 1/1-2 untagged
exit
interface vlan m200 200
add port 1/5 tagged
add port 1/3-4 untagged
.
```
<span id="page-38-0"></span>!L2 multicast config igmp-snooping enable exit

. .

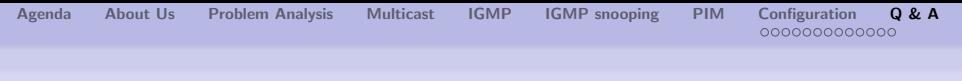

### Questions and Answers

Any questions?

<span id="page-39-0"></span>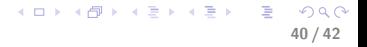

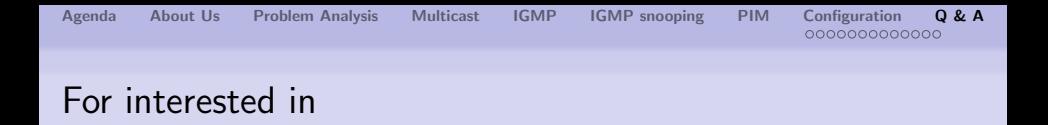

- http://wiki.mikrotik.com/wiki/Manual:Multicast detailed example
- http://technet.microsoft.com/en-us/library/bb742462.aspx
- http://network-technologies.metaswitch.com/multicast/whatis-pim.aspx
- http://www.netcraftsmen.net/resources/archivedarticles/424.html

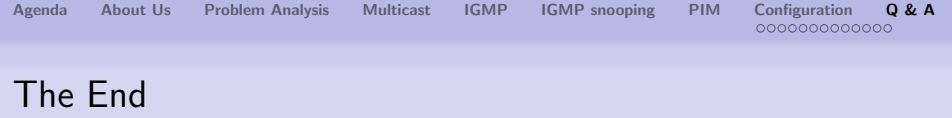

<span id="page-41-0"></span>Thank you for your attention.